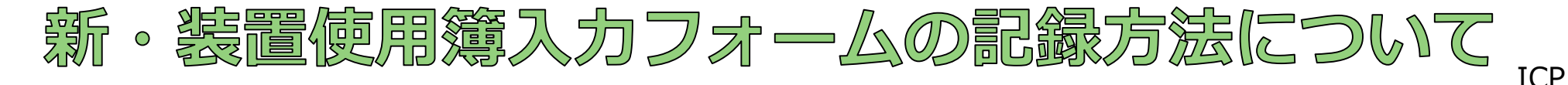

2017年4月より装置使用簿入力フォームの様式が変更となりました 装置使用後、予約時間・実稼働時間など使用状況の入力をお願いいたします

## ①装置使用後、USB内の ICP使用簿入力フォームを開く

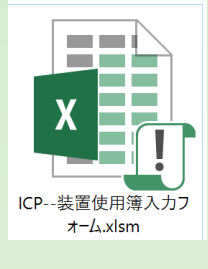

・実験ノート等に**装置を実際に稼働 した「開始時間」「終了時間」**をメ モしておいてください。 ・装置使用後、データをUSBに移す 際に使用状況を使用簿へ入力してく ださい

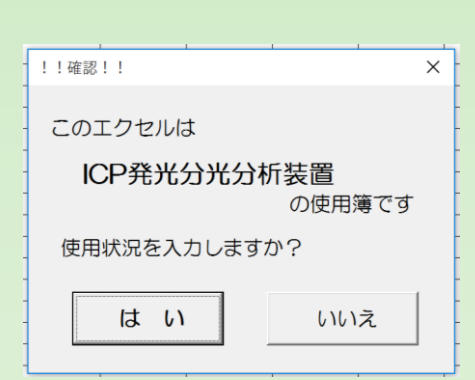

②装置名を確認

・確認のメッセージが表示されるの で、再度装置名を確認してください。

→間違いない場合は**「はい」**をク リックし、入力に進みます →キャンセルする場合は**「いいえ」** をクリックすると、メッセージウイ ンドウが閉じます

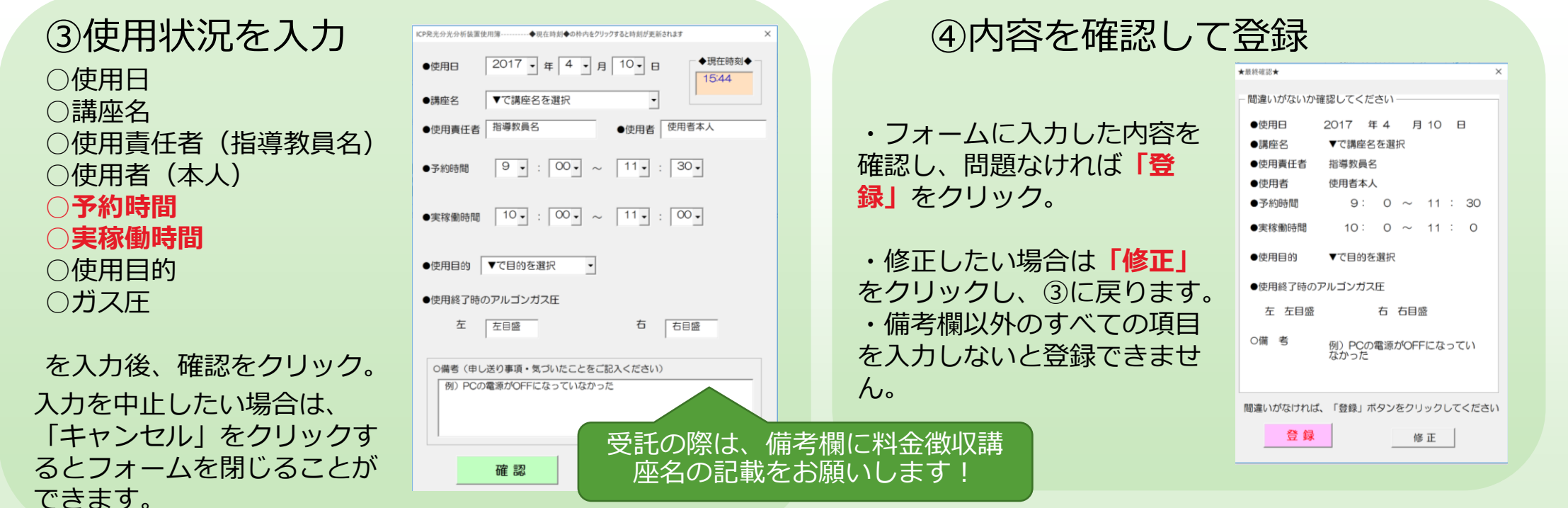

## **とくしま地域産学官共同研究拠点**